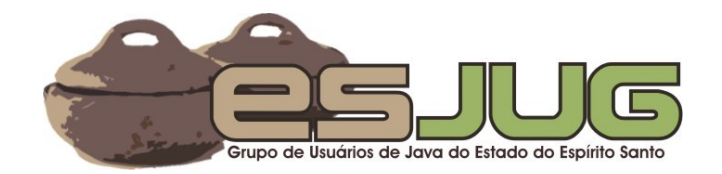

# Tutorial Struts<sup>2</sup> – Roteiro para Demonstrações Vítor E. Silva Souza (vitorsouza@gmail.com)

## **Licença para uso e distribuição**

Este material está disponível para uso não-comercial e pode ser derivado e/ou distribuído, desde que utilizando uma licença equivalente.

**@creative**<br>©commons Atribuição-Uso Não-Comercial-Compatilhamento pela COLUITIQUE mesma licença, versão 2.5

Você pode copiar, distribuir, exibir e executar a obra, além de criar obras derivadas, sob as seguintes condições: (a) você deve dar crédito ao autor original, da forma especificada pelo autor ou licenciante; (b) você não pode utilizar esta obra com finalidades comerciais; (c) Se você alterar, transformar, ou criar outra obra com base nesta, você somente poderá distribuir a obra resultante sob uma licença idêntica a esta.

## **01. Preparação:**

## **Instalações:**

- $\bullet$  Tomcat 5.5;
- ◆ Eclipse Europa com ferramentas Java EE;
	- $\checkmark$  Configuração do Tomcat no Eclipse (Window Preferences, Server Installed Runtimes).

## **Aumentar a fonte do Eclipse:**

- Windows Preferences, General Appearance Colors and Fonts
	- $\triangleright$  Basic Text Font: 16 negrito

## **Novo projeto:**

- $\bullet$  File New Project, Web Dynamic Web Project
	- ✔ Name: TutorialStruts2 (o runtime já deve estar configurado!)
	- $\triangleright$  Fazer um index.jsp e rodar o Tomcat no Eclipse para demonstrar.

## **Bibliotecas necessárias:**

- ◆ Copiar build.xml e ivy.xml para pasta do projeto;
- ◆ Copiar ivy-1.4.1.jar para Workspace:
- Window Preferences, Ant Runtime, clique em Ant Home Entries, Add JARs..., selecione ivy-1.4.1.jar e clique OK;
- Execute o build.xml e mostre as dependências no diretório lib (é necessário Refresh);

Project Properties, J2EE Module Dependencies, Add JARs..., selecione todos e OK.

## **02. Configuração básica e primeira ação:**

**Copiar arquivos da aplicação em branco**

## **HelloStruts2Action**

```
public class HelloStruts2Action extends ActionSupport {
     private String mensagem = "Hello, Struts2! (" + new Date() + ")";
     public String getMensagem() { return mensagem; }
     /* Método execute() não precisa ser sobrescrito. */
     /* Implementação de ActionSupport retorna SUCCESS. */
}
struts.xml
<package [...]>
```

```
<action name="helloStruts2"
class="net.java.dev.esjug.tutorialstruts2truts2.
                                          controller.HelloStruts2Action">
            <result>/WEB-INF/pages/hello.jsp</result>
      </action>
</package>
```
## **hello.jsp**

```
<%@ taglib prefix="s" uri="/struts-tags" %>
```

```
<html>
<head>
      <title>Tutorial Struts2</title>
      <style type="text/css">
            body { font-size: 16pt; }
            h1 { font-size: 20pt; }
      </style>
</head>
<body>
```
<h1>Tutorial Struts2</h1>

```
<p><s:property value="mensagem" /></p>
```
</body> </html>

## **home.jsp**

```
<p>2 - <a href="helloStruts2.action">Primeira ação</a></p>
```
## **03. Entendendo melhor as ações**

## **Apresentar DateUtils.java**

## **home.jsp**

<p>3 - <a href="passo03/calcularIdade!input.action">Calcular idade</a></p>

#### **struts.xml**

```
<package name="passo03" extends="struts-default" namespace="/passo03">
     <action name="calcularIdade" 
     class="net.java.dev.esjug.tutorialstruts2.controller.CalcularIdadeAction">
           <result name="input">/WEB-INF/pages/passo03/form.jsp</result>
           <result>/WEB-INF/pages/passo03/resultado.jsp</result>
      </action>
</package>
```
#### **passo03/form.jsp**

```
<s:form namespace="/passo03" action="calcularIdade" method="post">
     <s:textfield label="Nome" name="nome" />
     <s:textfield label="Data de Nascimento" name="dataNascimento" />
      <s:submit value="Calcular Idade" />
</s:form>
```
#### **CalcularIdadeAction.java**

```
public class CalcularIdadeAction extends ActionSupport {
     private String nome;
      private Date dataNascimento;
      private int idade;
     public String getNome() { return nome; }
     public void setNome(String nome) { this.nome = nome; }
      public int getIdade() { return idade; }
      public void setDataNascimento(Date dataNascimento) { 
            this.dataNascimento = dataNascimento;
      }
      public String execute() throws Exception {
            idade = DateUtils.calculateYearDifference(dataNascimento,
                                          new Date(System.currentTimeMillis()));
            return SUCCESS;
     }
}
```
## **resultado.jsp (renomear hello.jsp)**

<p>Caro(a) <s:property value="nome" />, você possui <s:property value="idade" /> ano(s).</p>

## **ATENÇÃO AO EXECUTAR:**

Se o Locale da máquina não usar datas no formato brasileiro (dd/MM/yyyy), colocar datas neste formato causará o não funcionamento da ação! O struts espera a data no formato correto! Veja a configuração struts.locale no arquivo struts.properties!

## **04. Entendendo melhor os resultados**

## **Mostrar ControleLogin.java e Funcionario.java**

## **home.jsp**

<p>4 - <a href="passo04/login!input.action">Formulário de login</a></p>

## **struts.xml**

```
<package name="passo04" extends="struts-default" namespace="/passo04">
     <action name="login" 
           class="net.java.dev.esjug.tutorialstruts2.controller.LoginAction">
           <result name="input">/WEB-INF/pages/passo04/form.jsp</result>
           <result name="desenvolvedor">
                  /WEB-INF/pages/passo04/homeDesenvolvedor.jsp</result>
           <result name="gerente">
                  /WEB-INF/pages/passo04/homeGerente.jsp</result>
            <result name="diretor">
                 /WEB-INF/pages/passo04/homeDiretor.jsp</result>
      </action>
</package>
```
## **passo04/form.jsp**

```
<p style="color:red"><s:property value="mensagemErro" /></p>
<s:form namespace="/passo04" action="login" method="post">
     <s:textfield label="Login" name="login" />
     <s:password label="Senha" name="senha" />
     <s:submit value="Login" />
</s:form>
```
## **LoginAction.java**

```
public class LoginAction extends ActionSupport {
     private String login;
     private String senha;
     private Funcionario funcionario;
     private String mensagemErro;
     /* Getters & setters... */
     public String execute() throws Exception {
           funcionario = ControleLogin.recuperarPorLogin(login);
           if (funcionario == null) {
                 mensagemErro = "Login inexistente!";
                 return INPUT;
           }
           if (! funcionario.getSenha().equals(senha)) {
                 mensagemErro = "Senha incorreta!";
                 return INPUT;
           }
           switch (funcionario.getTipo()) {
           case Funcionario.TIPO_DESENVOLVEDOR: return "desenvolvedor";
           case Funcionario.TIPO GERENTE: return "gerente";
           case Funcionario.TIPO_DIRETOR: return "diretor";
           }
```

```
return INPUT;
}
```

```
}
```
## **passo04/: ./homeGerente.jsp, ./homeDiretor.jsp, ./homeDesenvolvedor.jsp**

<p>Olá, Sr. <s:property value="funcionario.nome" />!</p>

<p>Olá, Dr. <s:property value="funcionario.nome" />!</p>

<p>Qualé <s:property value="funcionario.nome" />?</p>

# **05. A biblioteca de tags do struts**

**Mostrar (src): TagsAction.java, TagsSubAction.java**

**Mostrar (WebContent): diretório template**

**Mostrar (WebContent/WEB-INF/pages/passo05): tags.jsp, paginaInclude.htm**

## **home.jsp**

```
<s:url id="urlPasso05" namespace="/passo05" action="tags" />
<p>5 - <s:a href="%{urlPasso05}">Tags do struts</s:a></p>
```
## **struts.xml**

```
<package name="passo05" extends="struts-default" namespace="/passo05">
     <action name="tags"
           class="net.java.dev.esjug.tutorialstruts2.controller.TagsAction">
                 <result>/WEB-INF/pages/passo05/tags.jsp</result>
           </action>
     <action name="sub"
           class="net.java.dev.esjug.tutorialstruts2.controller.TagsSubAction"
/
```
</package>

## **06. Trocando JSP por FreeMarker**

## **Alterar CalcularIdadeAction.java**

```
private String instrucoes = "Por favor informe seu nome e sua data de
nascimento.";
public String getInstrucoes() { return instrucoes; }
```
## **Mostrar no web.xml**

```
<servlet>
      <servlet-name>JspSupportServlet</servlet-name> 
      <servlet-class>
            com.opensymphony.struts.views.JspSupportServlet
      </servlet-class> 
      <load-on-startup>1</load-on-startup>
</servlet>
```
## **home.jsp**

```
<p>6 - <a href="passo06/calcularIdade!input.action">Cálculo da idade (com
FreeMarker)</a></p>
```
#### **struts.xml**

```
<package name="struts-freemarker" extends="struts-default">
     <result-types>
           <result-type name="freemarker" 
            class="org.apache.struts2.views.freemarker.FreemarkerResult" 
           default="true" />
     </result-types>
</package>
<package name="passo06" extends="struts-freemarker" namespace="/passo06">
     <action name="calcularIdade" 
     class="net.java.dev.esjug.tutorialstruts2.controller.CalcularIdadeAction">
           <result name="input">/WEB-INF/pages/passo06/form.ftl</result>
            <result>/WEB-INF/pages/passo06/resultado.ftl</result>
     </action>
</package>
```
#### **passo06/form.ftl (copie do passo03)**

<#assign ww=JspTaglibs["/WEB-INF/lib/struts-2.2.2.jar"]>

<p>\${instrucoes?capitalize}</p>

```
<@s.form namespace="/passo06" action="calcularIdade" method="post">
     <@s.textfield label="Nome" name="nome" />
     <@s.textfield label="Data de Nascimento" name="dataNascimento" />
     <@s.submit value="Calcular Idade" />
</@s.form>
```
#### **passo06/resultado.ftl (copie do passo03)**

```
<#assign ww=JspTaglibs["/WEB-INF/lib/struts-2.2.2.jar"]>
```
<p>Caro(a) \${nome}, você possui \${idade} ano(s).</p>

## **07. Nos bastidores, interceptadores**

#### **home.jsp**

<p>7 - <a href="passo07/cumprimento.action">Cumprimento</a></p>

## **CumprimentoInterceptor.java**

```
public class CumprimentoInterceptor implements Interceptor {
     public String intercept(ActionInvocation invocation) throws Exception {
           // Decide qual cumprimento utilizar.
           Calendar calendar = Calendar.getInstance();
           int hora = calendar.get(Calendar.HOUR_OF_DAY);
           String cumprimento = (hora < 6) ? "Boa noite" : ((hora < 12) ?
                        "Bom dia" : (\text{hora} < 18) ? "Boa tarde" : "Boa noite"));
           // Coloca o cumprimento na sessão.
           invocation.getInvocationContext().getSession()
                                          .put("cumprimento", cumprimento);
```

```
// Executa a ação.
            String result = invocation.invoke();
            // É possível executar código 
            // depois da ação aqui...
            // Retorna o resultado da ação.
            return result;
      }
}
```
#### **struts.xml**

```
<package name="passo07" extends="struts-freemarker" namespace="/passo07">
     <interceptors>
           <interceptor name="cumprimento"
class="net.java.dev.esjug.tutorialstruts2.controller.CumprimentoInterceptor" />
           <interceptor-stack name="cumprimentoStack">
                 <interceptor-ref name="defaultStack" />
                 <interceptor-ref name="cumprimento" />
            </interceptor-stack>
     </interceptors>
     <action name="cumprimento">
           <interceptor-ref name="cumprimentoStack" />
            <result>/WEB-INF/pages/passo07/cumprimento.ftl</result>
     </action>
</package>
```
## **passo07/cumprimento.ftl**

```
<p>${Session['cumprimento']}!</p>
```
## **08. Validando dados automaticamente**

## **Mostrar dwr.xml e web.xml**

#### **home.jsp**

<p>8 - <a href="passo08/validar!input.action">Validação</a></p>

## **struts.xml**

```
<package name="passo08" extends="struts-freemarker" namespace="/passo08">
     <action name="validar" 
           class="net.java.dev.esjug.tutorialstruts2.controller.ValidarAction">
           <result name="input">/WEB-INF/pages/passo08/form.ftl</result>
           <result>/WEB-INF/pages/passo08/resultado.ftl</result>
     </action>
```
</package>

## **form.ftl**

```
span.errorMessage { color: red; }
label.errorLabel { font-weight: bold; }
```

```
<!-- Para a validação server-only, não use <@s.head /> -->
<!-- Para a validação JS, não use theme="ajax" -->
<@s.head theme="ajax" />
```

```
<!-- Para a validação server-only, não use os atributos validate e theme -->
<!-- Para a validação JS, não use theme="ajax" -->
<@s.form namespace="/passo08" action="validar" method="post" validate="true"
theme="ajax">
     <@s.textfield label="Nome" name="nome" size="40" required="true" />
      <@s.radio label="Tipo" name="tipo" list="%{{'A', 'B', 'C'}}"
required="true" value="'${tipo?default('')}'" />
      <@s.textfield label="Percentual de comissão" name="percentual" size="10"
required="true" />
      <@s.textfield label="Data de nascimento" name="dataNascimento"
required="true" />
     <@s.textfield label="E-mail" name="email" size="40" required="true" />
      <@s.textfield label="Página pessoal" name="paginaPessoal" size="40"
required="true" />
     <@s.submit value="Enviar" />
</@s.form>
```
## **ValidarAction.java**

```
public class ValidacaoAction extends ActionSupport {
     private String nome;
     private String tipo;
      private Integer percentual;
      private Date dataNascimento;
     private String email;
     private String paginaPessoal;
     private Date agora = new Date(System.currentTimeMillis());
     /* Getters e setters para todos. */
}
```
## **Mostrar ValidarAction-validar-validation.xml**

```
resultado.ftl
\langle 11 \rangle<li>Nome: ${nome}</li>
      <li>Tipo: ${tipo}</li>
      <li>Percentual de Comissão: ${percentual}</li>
      <li>Data de Nascimento: ${dataNascimento?date?string.medium}</li>
      <li>E-mail: ${email}</li>
      <li>Página pessoal: ${paginaPessoal}</li>
\langleul>
```
## **09. Invertendo o controle – IoC/DI**

## **Mostrar CarrinhoCompras.java, AplEfetuarCompra.java e AplEfetuarComprasImpl.java**

## **home.jsp**

<p>9 - <a href="passo09/comprar!input.action">Carrinho de compras</a></p>

## **struts.xml**

```
<package name="passo09" extends="struts-freemarker" namespace="/passo09">
     <action name="comprar" 
           class="net.java.dev.esjug.tutorialstruts2.controller.ComprarAction">
           <result name="input">/WEB-INF/pages/passo09/home.ftl</result>
     </action>
```
</package>

#### **ComprarAction.java**

```
public class ComprarAction extends ActionSupport implements Preparable {
     private AplEfetuarCompra aplEfetuarCompra;
     private CarrinhoCompras carrinhoCompras;
     private Map<String, String> itens = new TreeMap<String, String>();
     private String item;
     @Override
     public void prepare() throws Exception {
            itens.put("Teclado", "Teclado");
            itens.put("Mouse", "Mouse");
           itens.put("Monitor", "Monitor");
           itens.put("Caixa de Som", "Caixa de Som");
     }
     // Adicionar via Eclipse:
     // ======================
     // setCarrinhoCompras
     // setAplEfetuarCompra
     // getItens
     // setItem
     // getProdutos
     public String execute() throws Exception {
           aplEfetuarCompra.adicionarAoCarrinho(carrinhoCompras, item);
           return INPUT;
     }
}
```
## **applicationContext-core.xml**

```
\epsilonbeans [...]<bean id="aplEfetuarCompra"
        class="net.java.dev.esjug.tutorialstruts2.util.AplEfetuarCompraImpl" />
      <bean id="carrinhoCompras"
        class="net.java.dev.esjug.tutorialstruts2.util.CarrinhoCompras"
        scope="session" />
</beans>
```
## **passo09/home.ftl**

```
<p>Produtos no Carrinho de Compras:</p>
<ul>
<#list produtos as produto>
      <li>${produto}</li>
</#list>
\langle u|<@s.form namespace="/passo09" action="comprar" method="post">
      <@s.select label="Produto" name="item" list="itens" />
      <@s.submit value="Comprar" />
</@s.form>
```
## **10. Ações encadeadas**

## **Mostrar ControleCadastro.java**

## **home.jsp**

```
<p>10 - <a href="passo10/cadastrar!input.action">Cadastro de usuários</a></p>
```
## **struts.xml**

```
<package name="passo10" extends="struts-freemarker" namespace="/passo10">
      <action name="cadastrar"
class="net.java.dev.esjug.tutorialstruts2.controller.CadastrarAction">
           <result name="input">/WEB-INF/pages/passo10/form.ftl</result>
           <result type="chain">
                 <param name="actionName">ver</param>
                  <param name="namespace">/passo10b</param>
           </result>
```
</action>

```
</package>
```

```
<package name="passo10b" extends="struts-freemarker" namespace="/passo10b">
     <action name="ver"
```
class="net.java.dev.esjug.tutorialstruts2.controller.VerCadastroAction">

```
<result>/WEB-INF/pages/passo10b/resultado.ftl</result>
</action>
```

```
</package>
```
## **passo10/form.ftl**

```
<@s.form namespace="/passo10" action="cadastrar" method="post">
     <@s.textfield label="Nome" name="funcionario.nome" />
     <@s.textfield label="Login" name="funcionario.login" />
     <@s.password label="Senha" name="funcionario.senha" />
     <@s.radio name="funcionario.tipo" list="mapaTipos" listKey="key" 
           listValue="value" />
     <@s.submit value="Cadastrar" />
</@s.form>
```
## **CadastrarAction.java**

```
public class CadastrarAction extends ActionSupport {
      private Long id;
      private Funcionario funcionario = new Funcionario();
     private static Map<Integer, String> mapaTipos 
           = new TreeMap<Integer, String>();
      static {
           mapaTipos.put(Funcionario.TIPO DESENVOLVEDOR, "Desenvolvedor");
            mapaTipos.put(Funcionario.TIPO_DIRETOR, "Diretor");
            mapaTipos.put(Funcionario.TIPO_GERENTE, "Gerente");
     }
     /* Getters & setters. */
      public String execute() throws Exception {
            id = ControleCadastro.gravarFuncionario(funcionario);
            return SUCCESS;
     }
}
```
## **VerCadastroAction.java**

```
public class VerCadastroAction extends ActionSupport {
     private Long id;
     private Funcionario funcionario;
     /* Getters & setters. */
     /* Método execute() não precisa ser sobrescrito. */
     /* Implementação de ActionSupport retorna SUCCESS. */
}
```
## **passo10b/resultado.ftl**

```
<p>Funcionário cadastrado:</p>
\leq#assign tipo = '' />
<#switch funcionario.tipo>
     <#case 1><#assign tipo = 'Desenvolvedor' /><#break>
     <#case 2><#assign tipo = 'Gerente' /><#break>
     <#case 3><#assign tipo = 'Diretor' /><#break>
</#switch>
<p>Nome: ${funcionario.nome}<br />
Login: ${funcionario.login}<br />
Senha: ${funcionario.senha}<br />
Tipo: ${tipo}</p>
```
## **11. Enviando arquivos**

## **Adicionar dependência: Apache Commons Upload 1.2**

<dependency org="apache" name="commons-fileupload" rev="1.2" />

## **home.jsp**

<p>11 - <a href="passo11/enviarArquivo!input.action">Envio de arquivo</a></p>

## **struts.xml**

```
<package name="passo11" extends="struts-freemarker" namespace="/passo11">
     <action name="enviarArquivo"
```
class="net.java.dev.esjug.tutorialstruts2.controller.EnviarArquivoAction">

```
<result name="input">/WEB-INF/pages/passo11/form.ftl</result>
           <result>/WEB-INF/pages/passo11/resultado.ftl</result>
      </action>
</package>
```
## **passo11/form.ftl**

```
<@s.form namespace="/passo11" action="enviarArquivo" method="post"
enctype="multipart/form-data">
     <@s.file label="Arquivo" name="arquivo" />
      <@s.submit value="Enviar" />
</@s.form>
```
## **EnviarArquivoAction.java**

```
public class EnviarArquivoAction extends ActionSupport {
      private File arquivo;
      private String arquivoFileName;
```

```
private String arquivoContentType;
      private long tamanho;
      /* Getters & setters. */
      public String execute() throws Exception {
            tamanho = arquivo.length();
            return SUCCESS;
      }
}
```
## **passo11/resultado.ftl**

```
<p>O arquivo ${arquivoFileName} (tipo ${arquivoContentType}) possui:</p>
<ul>
      <li>${tamanho} bytes</li>
      \leq#if (tamanho >= 1024)><li>${tamanho / 1024} KB</li></#if>
      <#if (tamanho >= (1024 * 1024))><li>${(tamanho / 1024) / 1024}
MB</li></#if>
\langle u|
```
## **12. Interfaces internacionais – i18n**

#### **home.jsp**

```
<p>12 - <a href="passo12/calcularIdade!input.action">Cálculo da idade (com
i18n)</a></p>
```
#### **struts.xml**

```
<package name="passo12" extends="struts-freemarker" namespace="/passo12">
     <action name="calcularIdade"
```

```
class="net.java.dev.esjug.tutorialstruts2.controller.CalcularIdadeAction">
```

```
<result name="input">/WEB-INF/pages/passo12/form.ftl</result>
            <result>/WEB-INF/pages/passo12/resultado.ftl</result>
      </action>
</package>
```
## **passo12/form.ftl**

```
<p><@s.text name="texto.boasvindas" /></p>
```
<@s.form namespace="/passo12" action="calcularIdade" method="post"> <@s.textfield label="%{getText('form.nome')}" name="nome" /> <@s.textfield label="%{getText('form.dataNascimento')}" name="dataNascimento" />

<@s.submit value="%{getText('form.submit')}" />

```
</@s.form>
```

```
<p><@s.text name="texto.mudaridioma" />:
<a href="?request_locale=en_US"><@s.text name="texto.ingles" /></a> | 
<a href="?request_locale=pt_BR"><@s.text name="texto.portugues" /></a></p>
```
## **CalcularIdadeAction-validation.xml**

```
<validators>
     <field name="nome">
           <field-validator type="requiredstring">
                 <message key="erro.nome.vazio" />
```

```
</field-validator>
      </field>
      <field name="dataNascimento">
            <field-validator type="date">
                  <message key="erro.dataNascimento.dataInvalida" />
            </field-validator>
      </field>
</validators>
```
#### **passo12/resultado.ftl**

```
<p><@s.text name="texto.resposta">
      <@s.param value="nome" />
      <@s.param value="idade" />
</@s.text></p>
```
**Mostrar CalcularIdadeAction\_pt\_BR.properties e CalcularIdadeAction\_en.properties**

## **13. Usando o resultado stream**

#### **home.jsp**

<p>13 - <a href="passo13/gerarGrafico!input.action">Gráfico</a></p>

#### **struts.xml**

```
<package name="passo13" extends="struts-freemarker" namespace="/passo13">
     <action name="gerarGrafico"
```
class="net.java.dev.esjug.tutorialstruts2.controller.GerarGraficoAction">

```
<result name="input">/WEB-INF/pages/passo13/form.ftl</result>
           <result type="stream">
                  <param name="contentType">%{contentType}</param>
           </result>
     </action>
</package>
```
## **passo13/form.ftl**

```
<p>Número de projetos que usam:</p>
```

```
<@s.form namespace="/passo13" action="gerarGrafico" method="post">
      <@s.textfield label="Spring MVC" name="usoSpring" />
      <@s.textfield label="Struts 1" name="usoStruts1" />
     <@s.textfield label="WebWork" name="usoWebWork" />
     <@s.textfield label="Struts 2" name="usoStruts2" />
     <@s.submit value="Enviar" />
</@s.form>
```
#### **GerarGraficoAction.java**

```
public class GerarGraficoAction extends ActionSupport {
      private int usoSpring;
     private int usoStruts1;
      private int usoWebWork;
     private int usoStruts2;
     private String contentType = "image/jpeg";
     private InputStream inputStream;
     /* Getters & setters. */
```

```
public String execute() throws Exception {
      // Monta o dataset que populará o gráfico.
     DefaultPieDataset dataset = new DefaultPieDataset();
      dataset.setValue("Spring MVC", usoSpring);
     dataset.setValue("Struts 1", usoStruts1);
     dataset.setValue("WebWork", usoWebWork);
     dataset.setValue("Struts 2", usoStruts2);
      // Gera o gráfico.
      JFreeChart grafico = ChartFactory.createPieChart3D(
            "Uso de Frameworks Web", dataset, true, false, false);
      // Coloca o gráfico no input stream que será lido pelo struts.
      ByteArrayOutputStream outStream = new ByteArrayOutputStream();
     ChartUtilities.writeChartAsJPEG(outStream, grafico, 600, 300);
      inputStream = new ByteArrayInputStream(outStream.toByteArray());
      return SUCCESS;
}
```

```
}
```
## **14. Relatórios com JasperReports**

#### **home.jsp**

<p>14 - <a href="passo14/gerarRelatorio!input.action">Relatório</a></p>

#### **struts.xml**

```
<package name="passo14" extends="struts-freemarker" namespace="/passo14">
      <action name="gerarRelatorio"
class="net.java.dev.esjug.tutorialstruts2.controller.GerarRelatorioAction">
```

```
<result name="input">/WEB-INF/pages/passo14/form.ftl</result>
           <result name="success" type="jasper">
                  <param name="location">
                       WEB-INF/reports/usoFramework.jasper
                  </param>
                  <param name="dataSource">usosFramework</param>
                  <param name="documentName">usoFramework</param>
            </result>
     </action>
</package>
```
## **passo14/form.ftl**

<!-- Igual ao passo13, apenas muda a ação do formulário -->

```
<@s.form namespace="/passo14" action="gerarRelatorio" method="post">
```
#### **GerarRelatorioAction.java: copiar de GerarGraficoAction e adicionar:**

```
/* Na classe: */
private List<UsoFramework> usosFramework = new ArrayList<UsoFramework>();
/* Adicionar getter para usosFramework */
      /* No método execute: */
      usosFramework.add(new UsoFramework("Spring MVC", usoSpring));
      usosFramework.add(new UsoFramework("Struts 1", usoStruts1));
```

```
usosFramework.add(new UsoFramework("WebWork", usoWebWork));
```

```
usosFramework.add(new UsoFramework("Struts 2", usoStruts2));
```

```
/* Fora da classe: */
class UsoFramework {
      private String nome;
      private int quantidade;
      public UsoFramework(String nome, int quantidade) {
            this.nome = nome;
            this.quantidade = quantidade;
      }
      public String getNome() {
            return nome;
      }
      public int getQuantidade() {
            return quantidade;
      }
}
```
## **15. Integração com SiteMesh**

#### **WEB-INF/web.xml**

```
<!-- Entre o filtro do Spring e do struts. -->
<filter>
     <filter-name>strutsCleanup</filter-name>
     <filter-class>
           org.apache.struts2.dispatcher.ActionContextCleanUp
     </filter-class>
</filter>
<filter>
     <filter-name>sitemesh</filter-name>
     <filter-class>
            org.apache.struts2.sitemesh.FreeMarkerPageFilter
     </filter-class>
</filter>
<!-- Entre o filtro do Spring e do struts. -->
<filter-mapping>
     <filter-name>strutsCleanup</filter-name>
      <url-pattern>/*</url-pattern>
</filter-mapping>
<filter-mapping>
     <filter-name>sitemesh</filter-name>
     <url-pattern>/*</url-pattern>
</filter-mapping>
```
#### **WEB-INF/decorators.xml**

```
<decorators defaultdir="/WEB-INF/decorators">
     <decorator name="main" page="main.ftl">
           <pattern>/*</pattern>
     </decorator>
</decorators>
```
#### **Mostrar WEB-INF/decorators/main.ftl**